# como acessar seus **L E A D S no**Studio **PLUS**

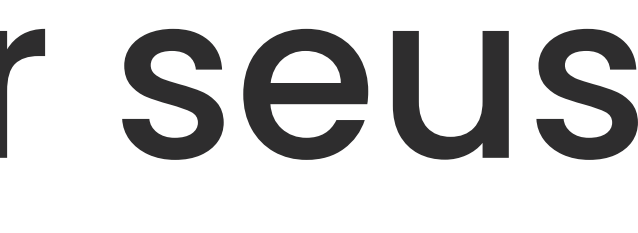

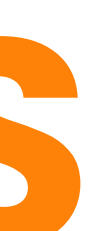

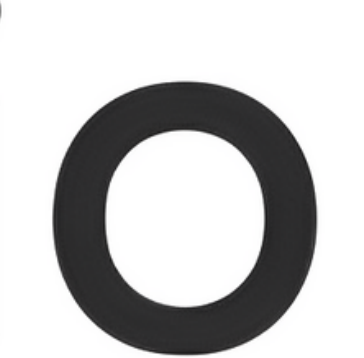

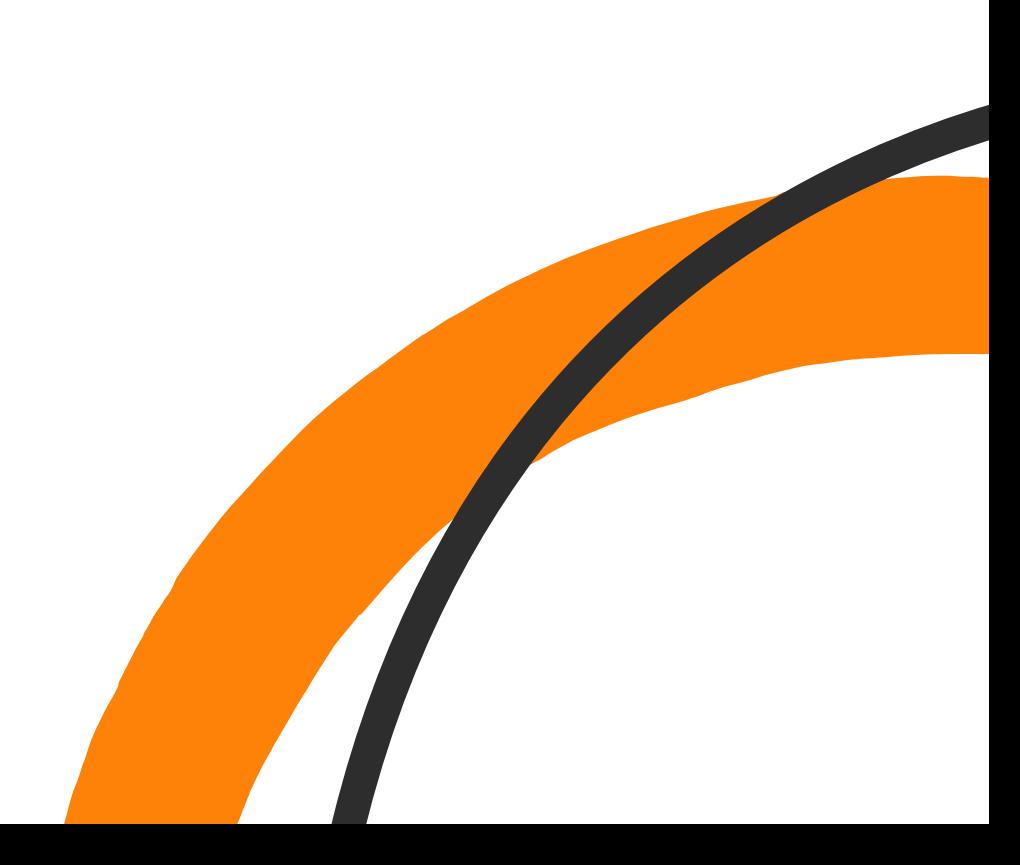

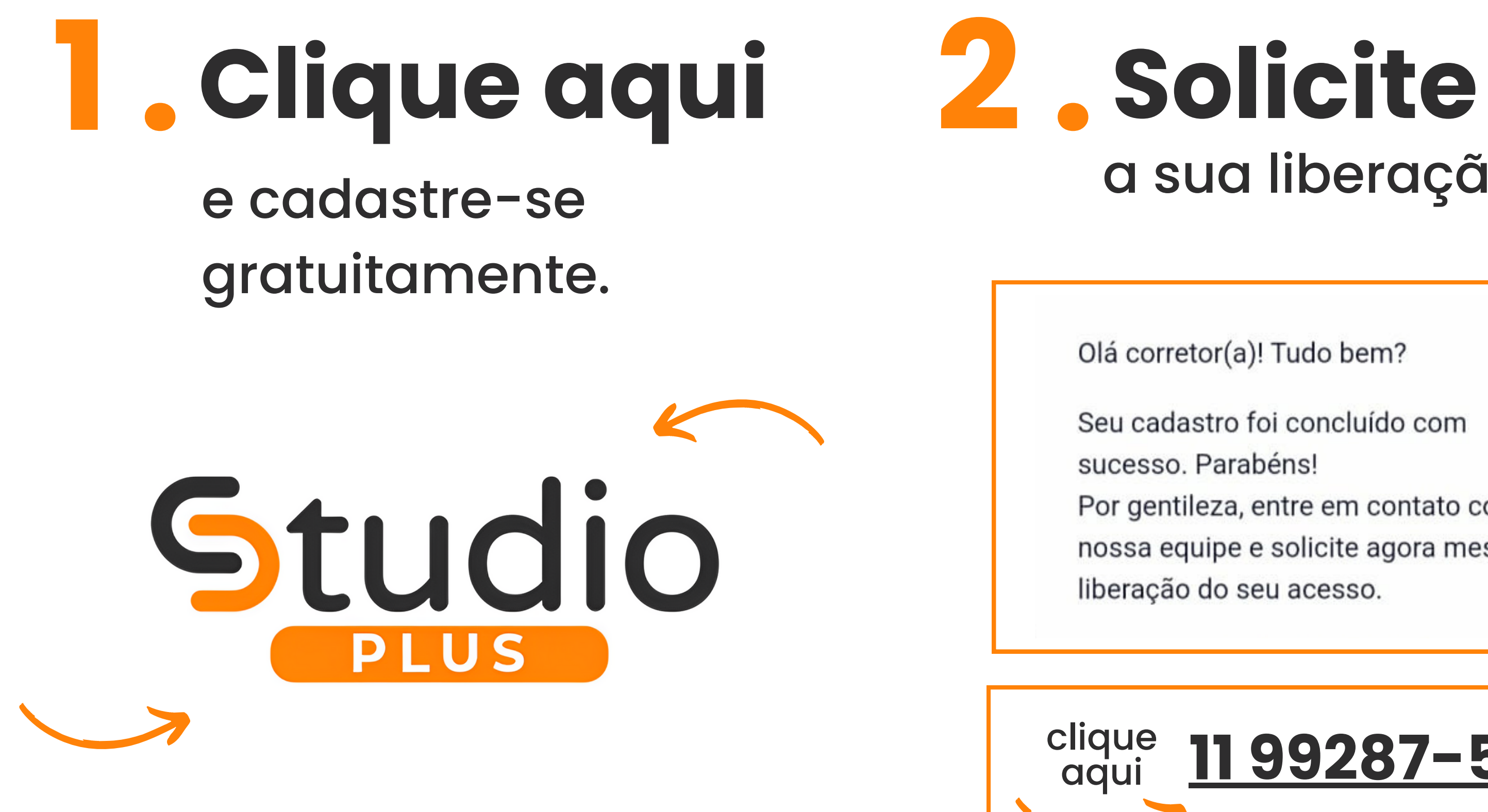

# a sua liberação.

- Olá corretor(a)! Tudo bem?
- Seu cadastro foi concluído com
- sucesso. Parabéns!
- Por gentileza, entre em contato com a
- nossa equipe e solicite agora mesmo a
- liberação do seu acesso.

### **11 [99287-5617](https://api.whatsapp.com/send?phone=5511992875617&text=Ol%C3%A1%21+Gostaria+de+liberar+meu+cadastro+no+Studio+Plus.)**

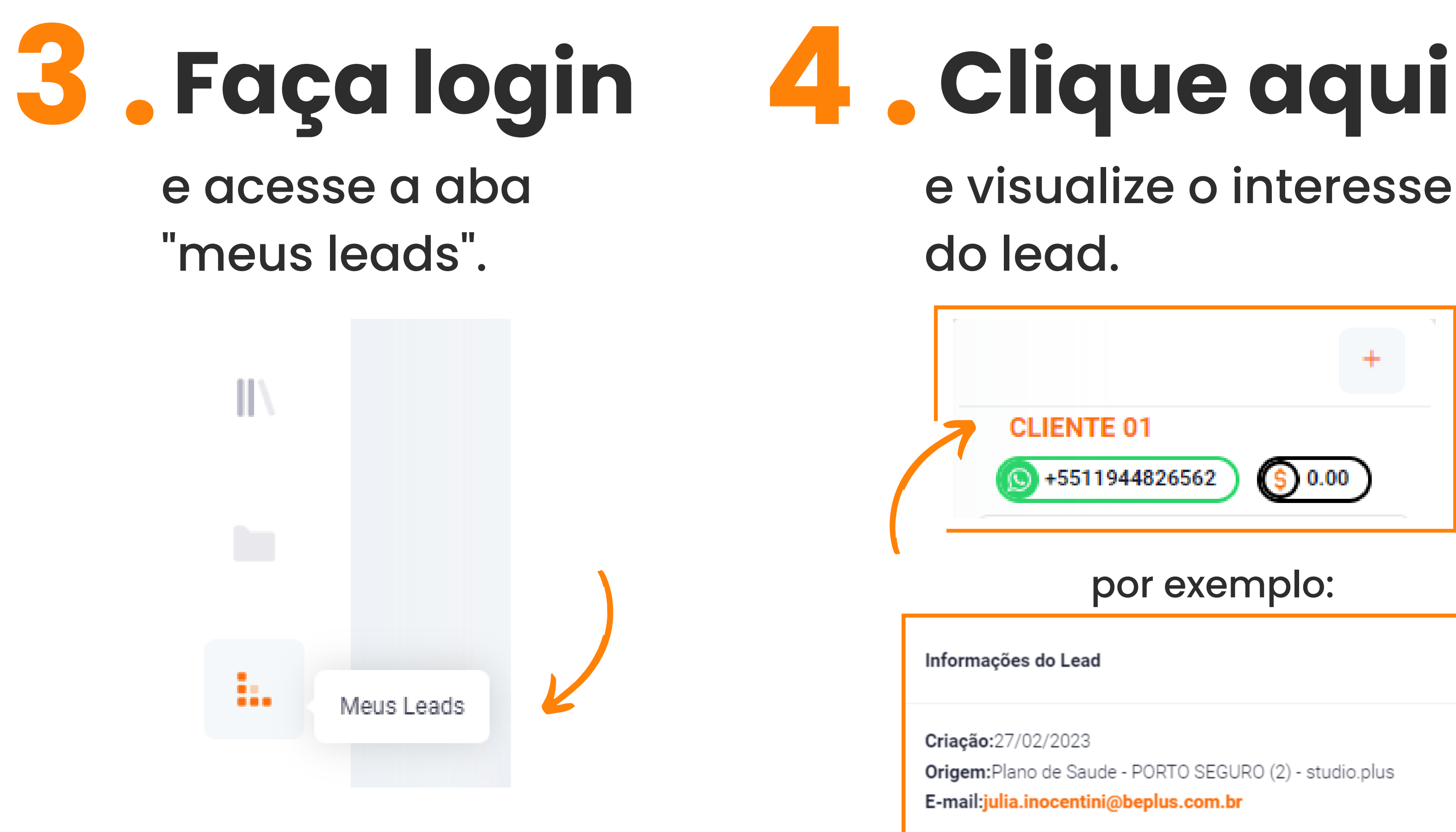

 $\times$ 

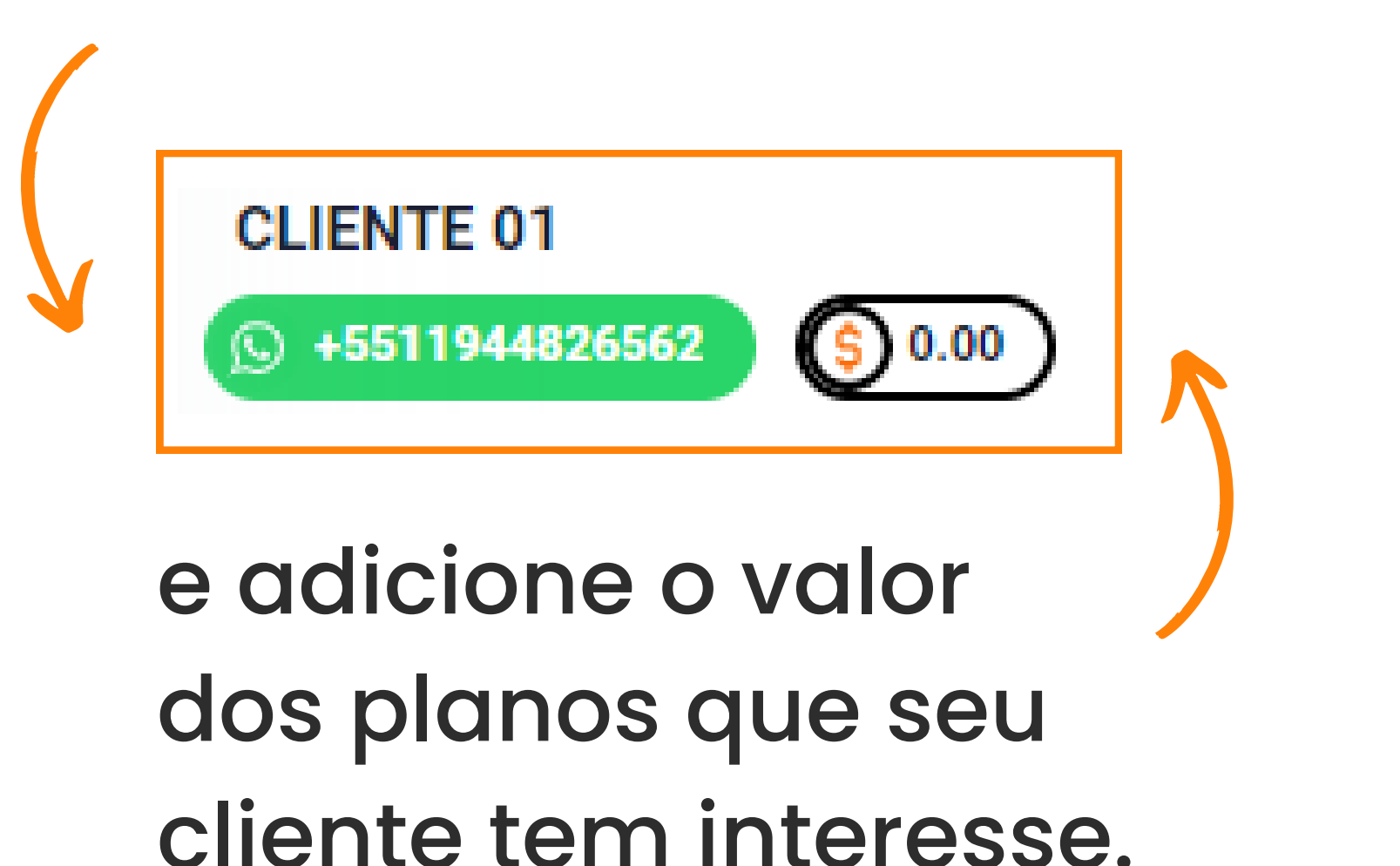

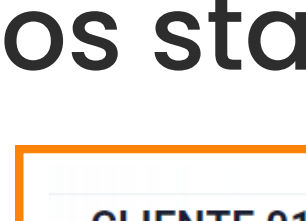

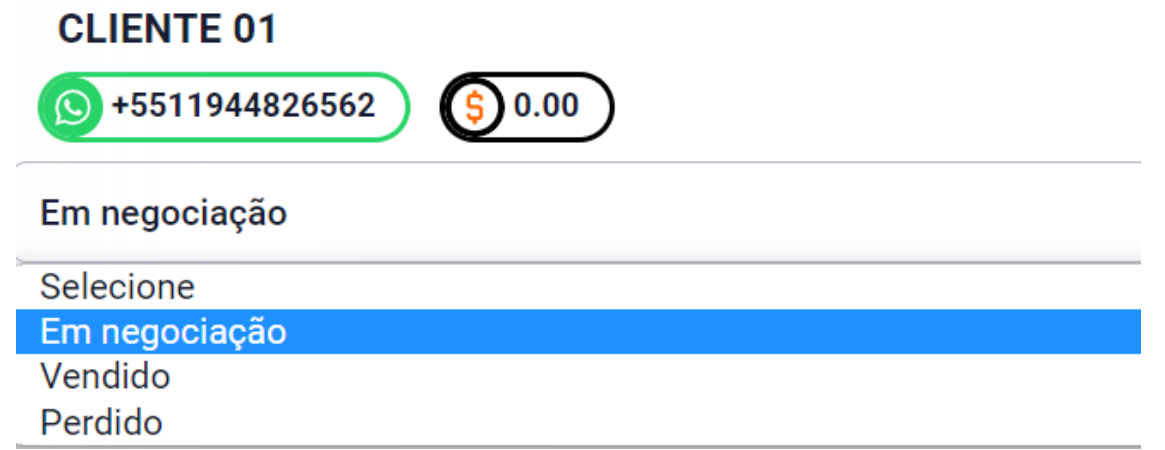

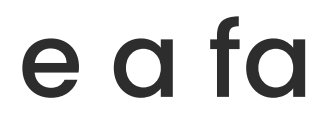

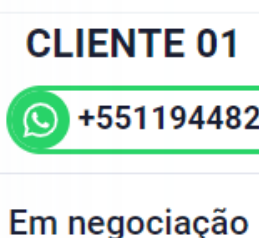

**Entender** 

Entender Apresentar Negociar Acompanhar

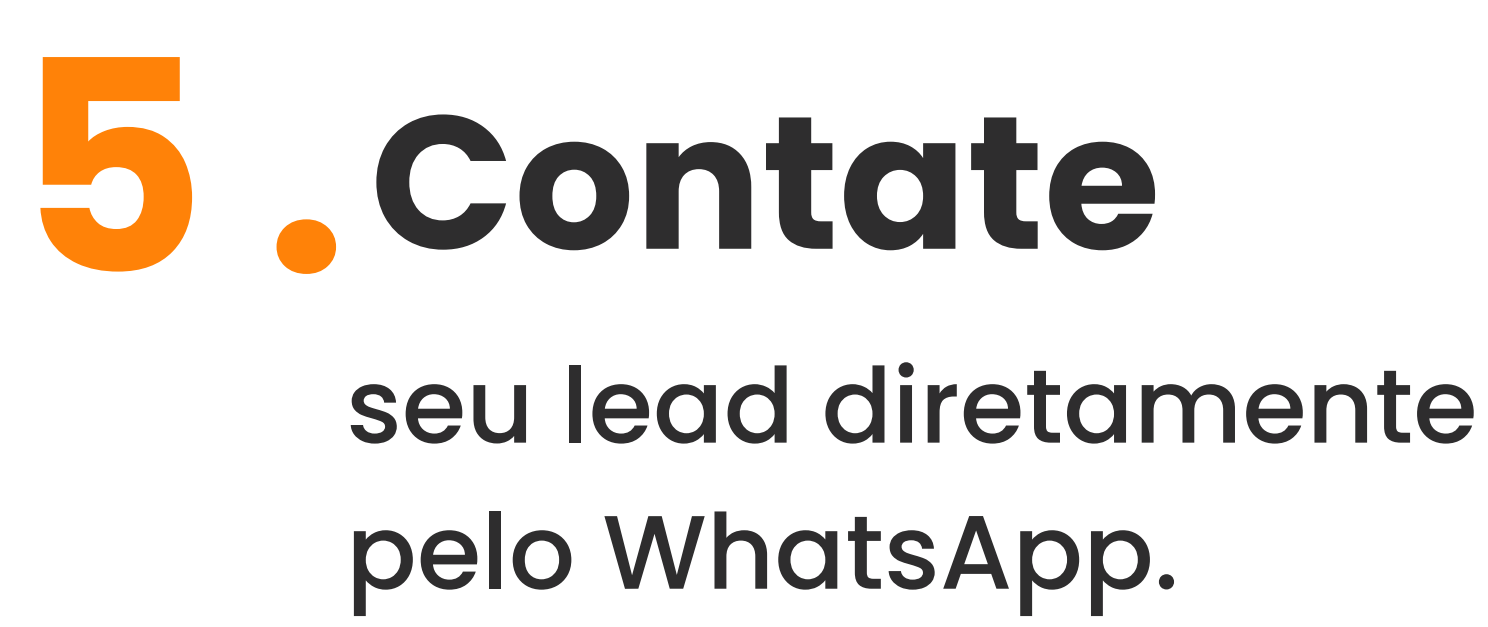

# **Contate 6 . Altere** os status de negociação.

#### e a fase do atendimento.

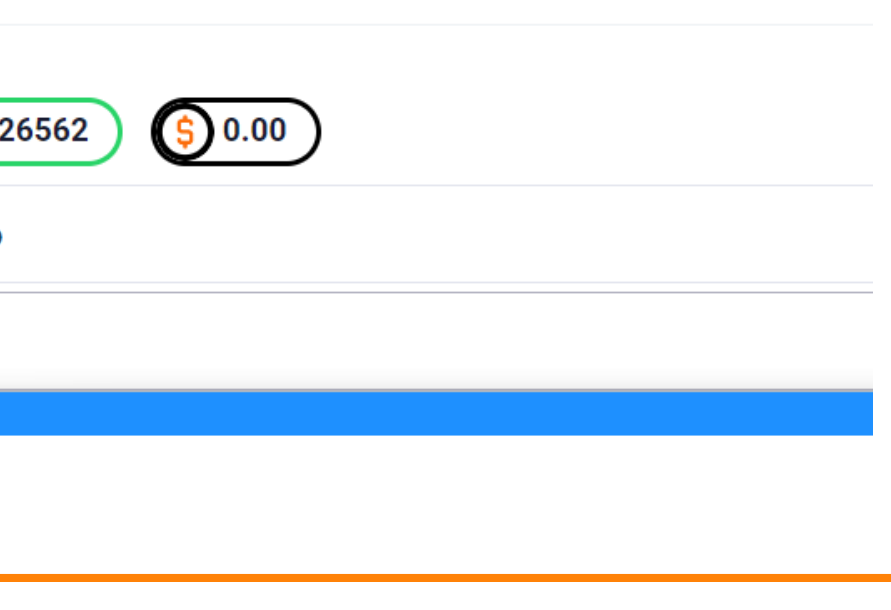

e utilize as anotações para sua organização!

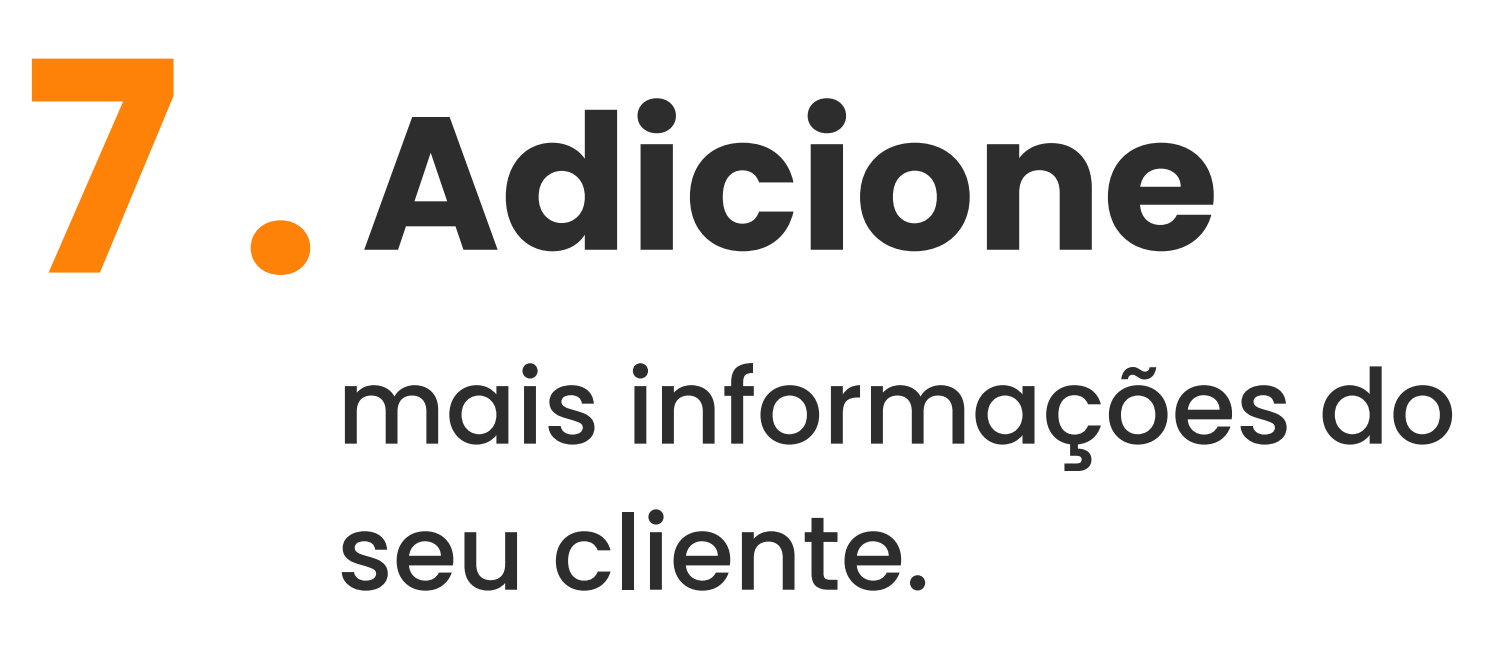

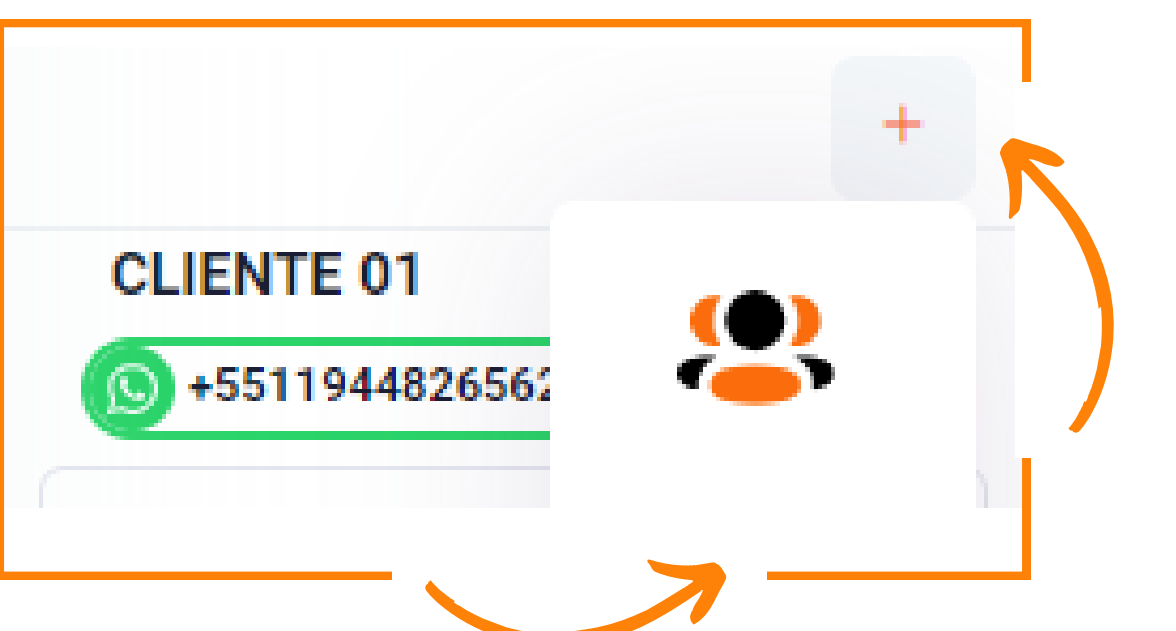

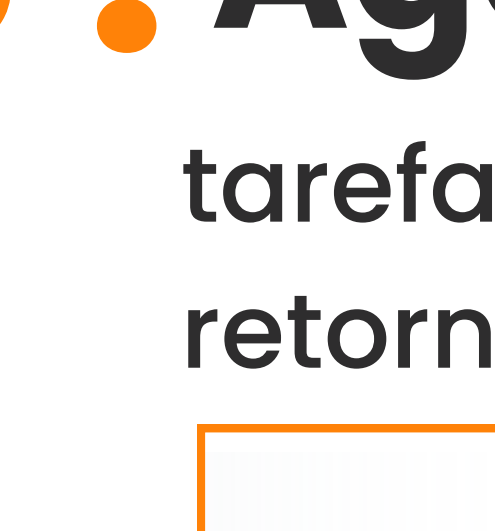

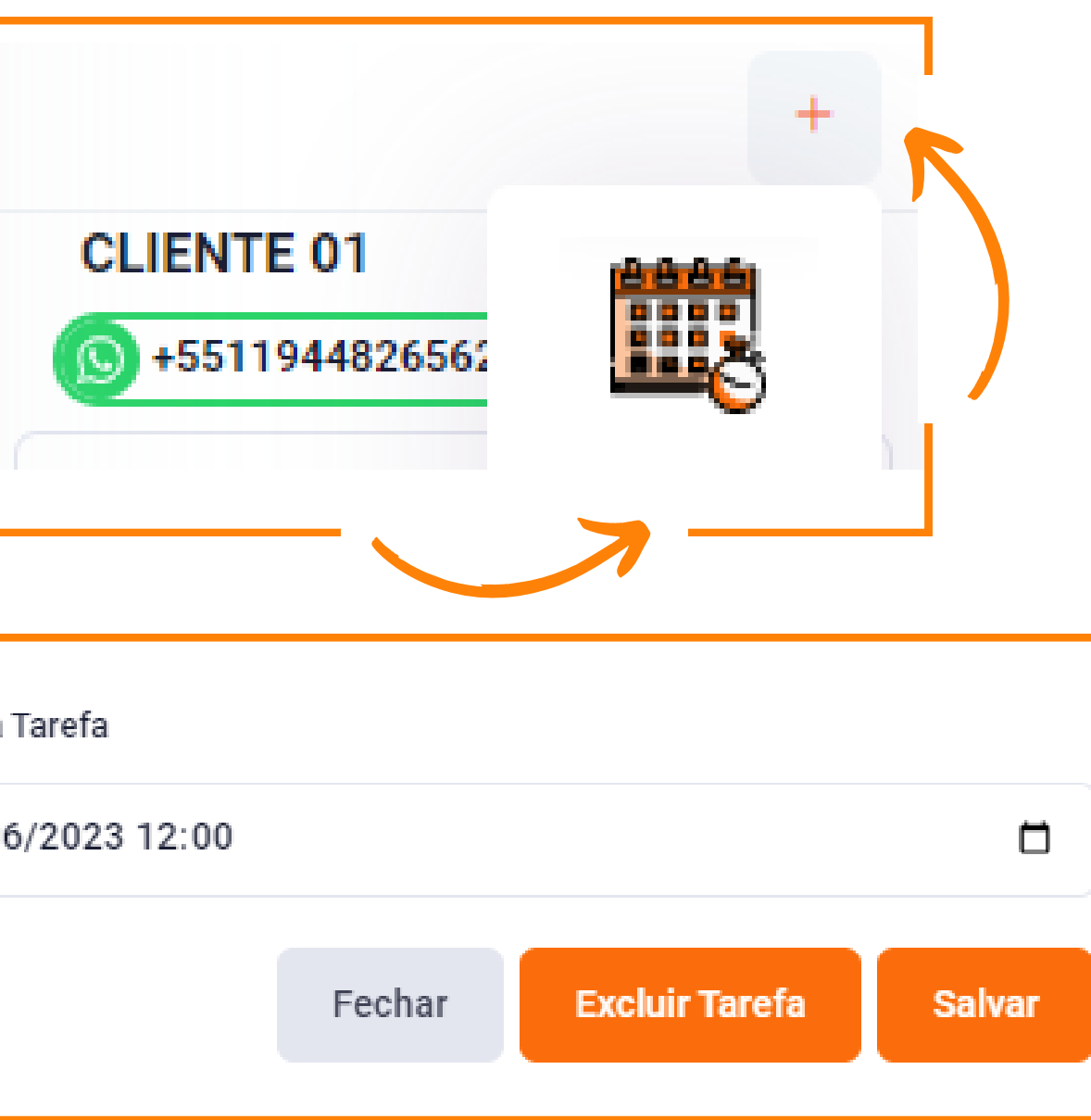

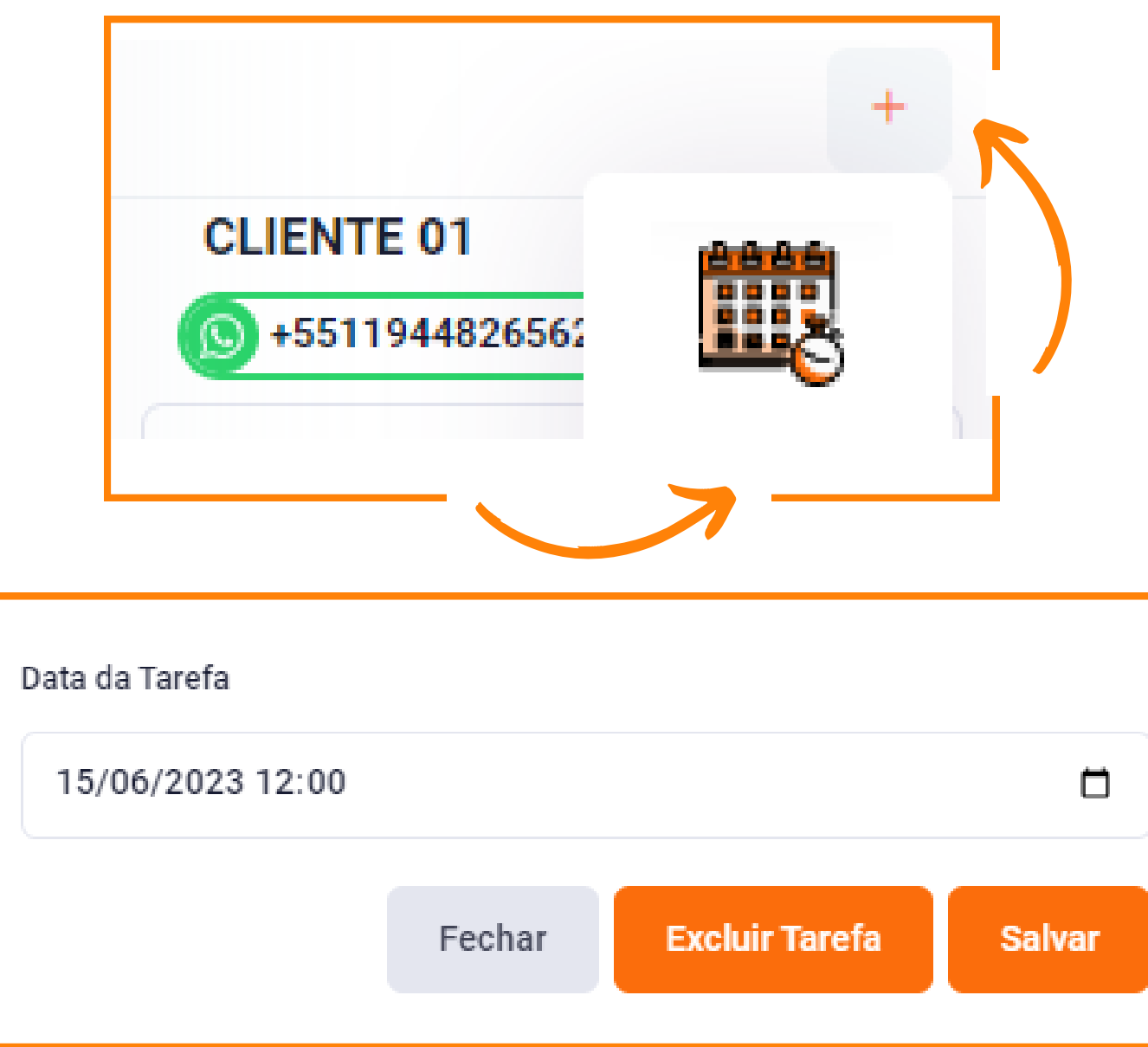

## **Adicione 8 . Agende** tarefas futuras para retornar ao seu cliente.

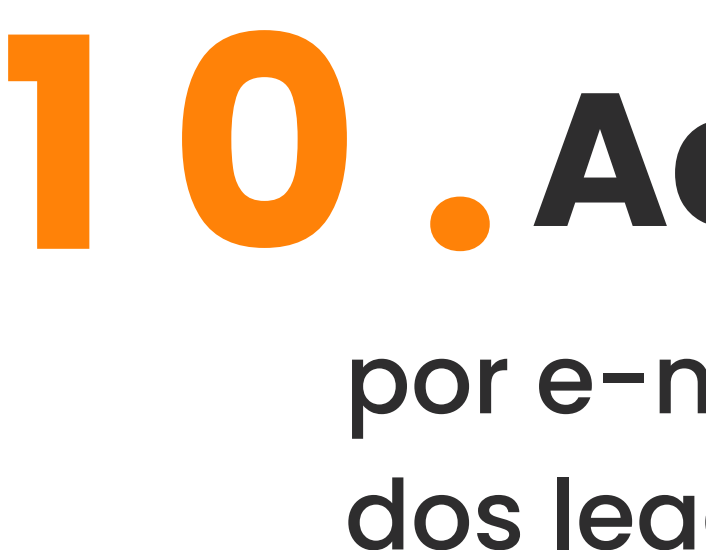

Julia - Uma nova lead acabou de entrar para você

Olá Julia!

Você recebeu mais um lead. Clique aqui, acesse a plataforma e faça a sua venda. =)

**Studio Plus** 

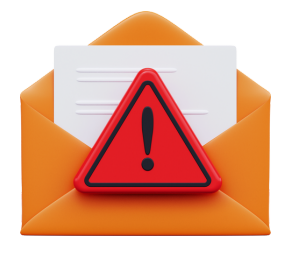

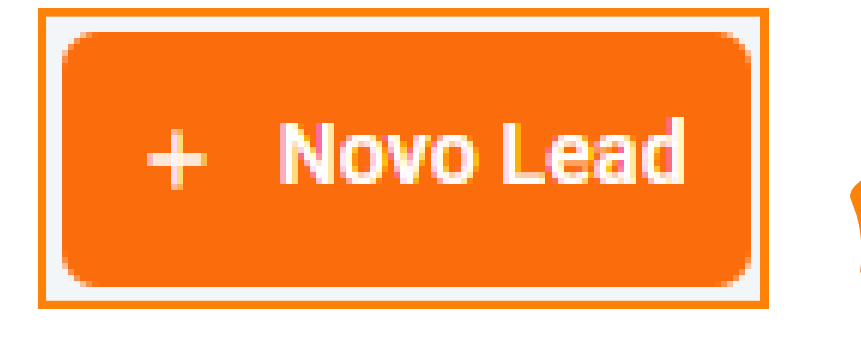

### por e-mail as notificações dos leads que entram. **Acompanhe**

Cheque o Studio Plus diariamente! Alguns e-mails podem conter bloqueios.

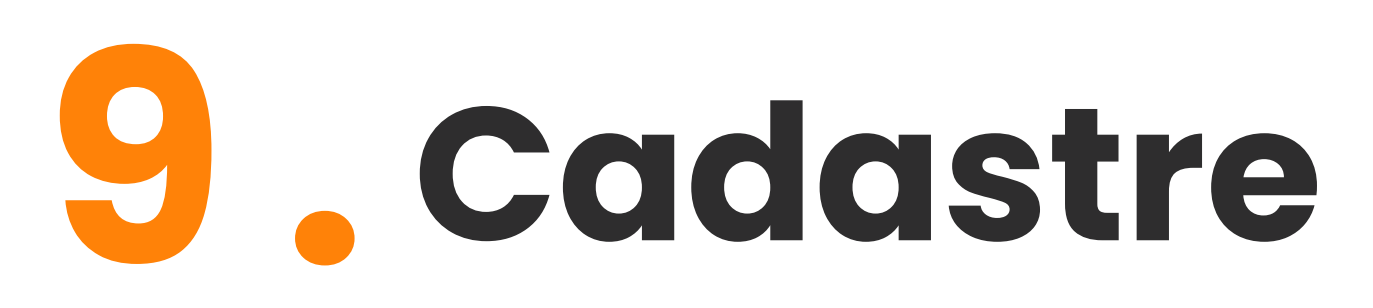

seus clientes e gerencie suas vendas em apenas um lugar!

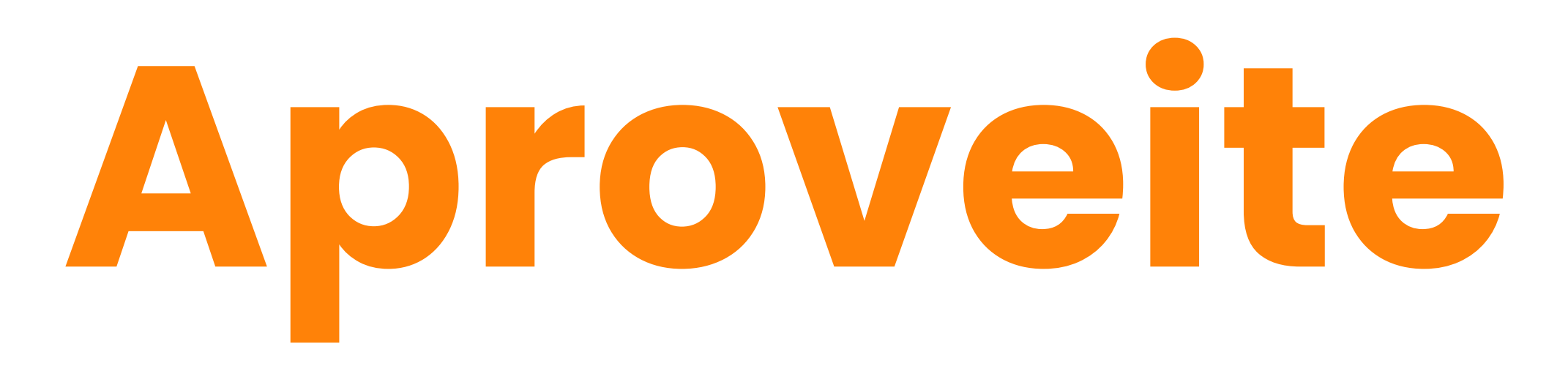

#### a organização dos seus leads e a otimização do seu tempo

uma galeria com mais de 1.500 conteúdos para você utilizar!

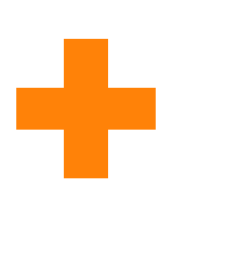

## **Dúvidas?** clique aqui e fale conosco!

### **11 [94482-6562](https://api.whatsapp.com/send?phone=5511944826562&text=Ol%C3%A1%21+Gostaria+de+saber+mais+sobre+o+Studio+Plus.)**

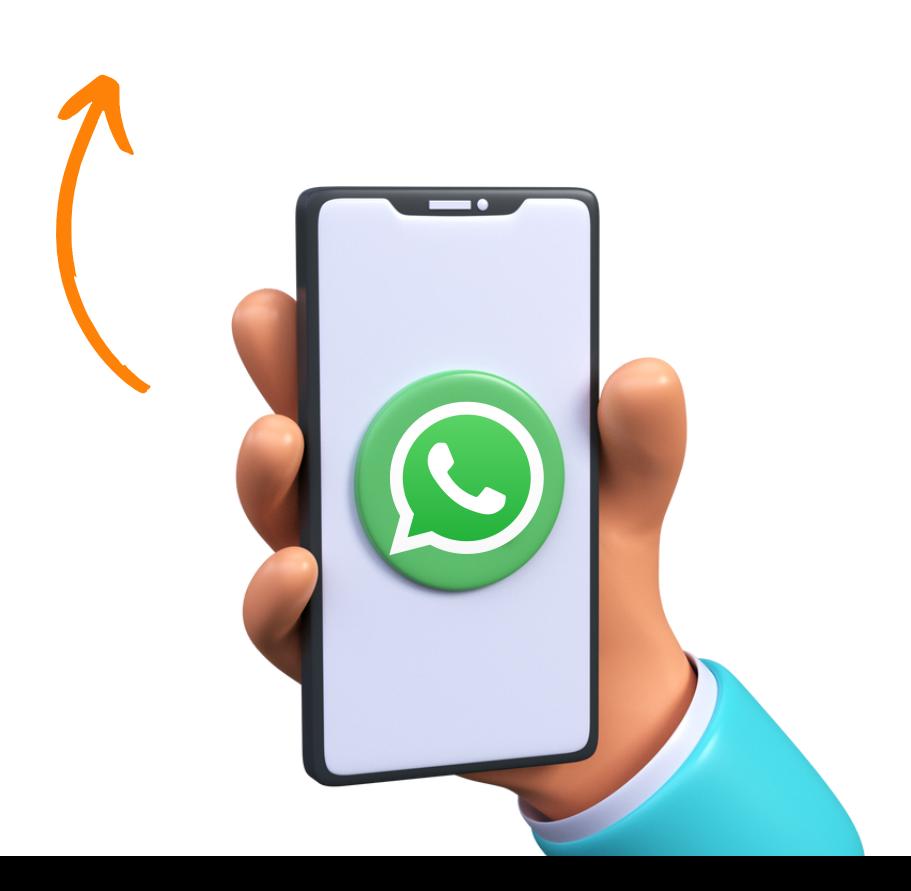